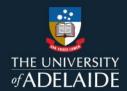

## Publish a figshare collection

## Introduction

Collections are a way of collating data from different sources that follow a certain theme. You can choose to save them privately or make public by publishing.

**Note:** Once you've published a collection, it's permanent. If you published in error, email Research Support figshare@adelaide.edu.au

## **Procedure**

Click on the Collections tab.

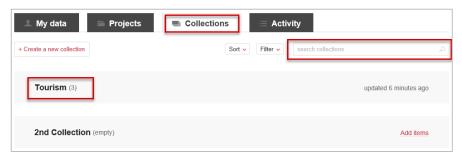

- 2. Click on the title of your desired collection, or search for it using the search bar at the top-right corner.
- 3. Click on **MANAGE** \*\* to the far right of the collection title to bring up the following menu:

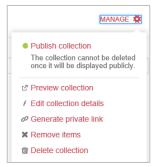

Select Publish Collection

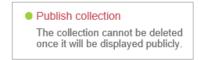

CRICOS 00123M

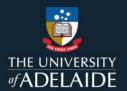

5. Select Yes, Publish or No, save privately.

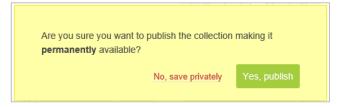

## **Contact Us**

For further support or questions, please contact ITDS on +61 8 8313 3000 or <a href="https://uniadelaide.service-now.com/myit">https://uniadelaide.service-now.com/myit</a>